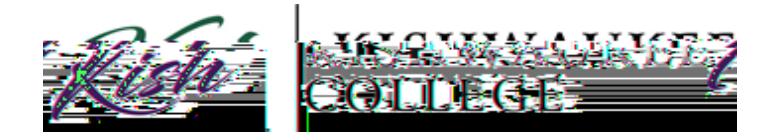

## **How to Print Unofficial Transcripts**

- 1) Login to your MyKCaccount ahttps://www.kishedu/mykc
- 2) Located in the right olumn under applications click on Kishwaukee College Self-Service

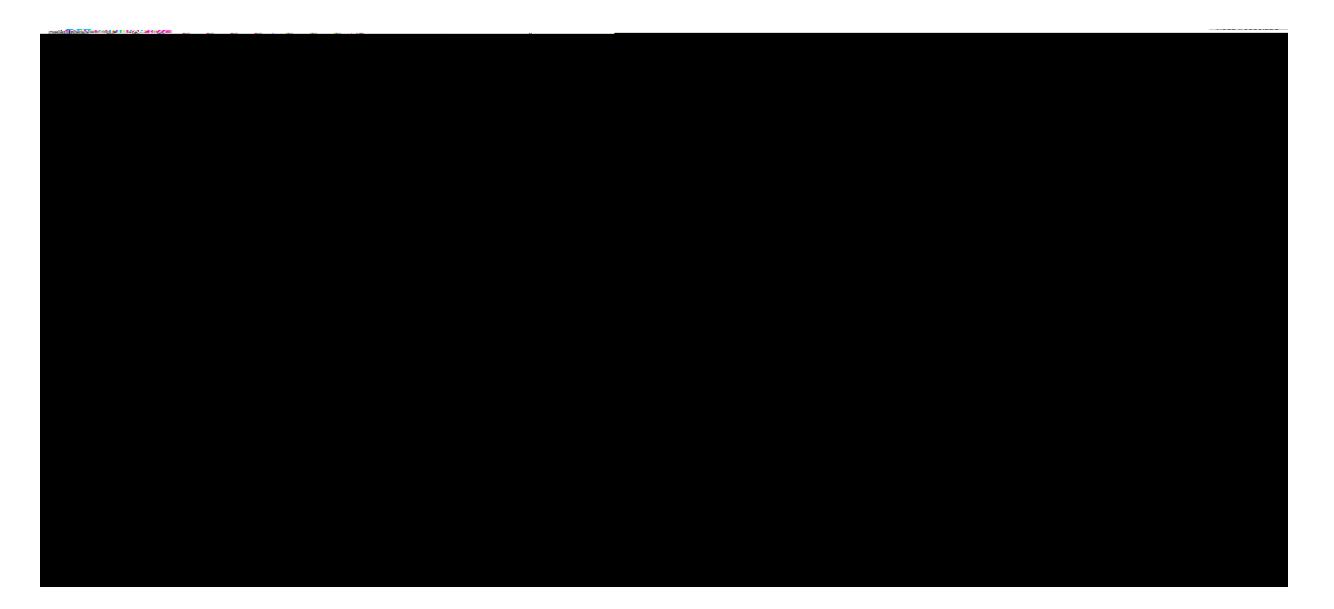

3) Click on Student Planning

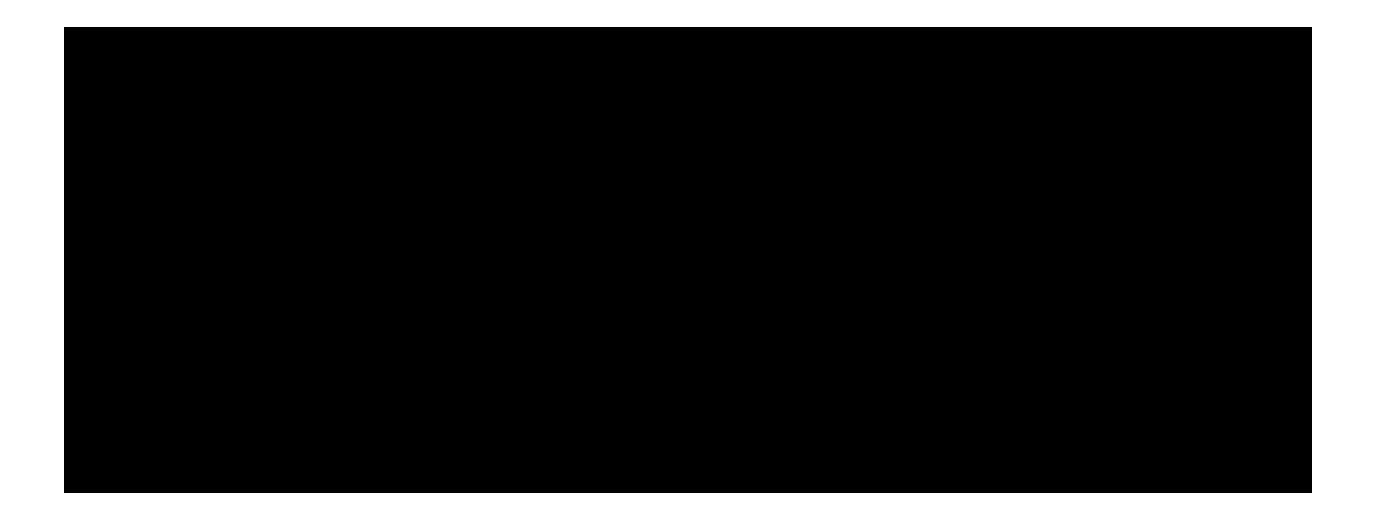

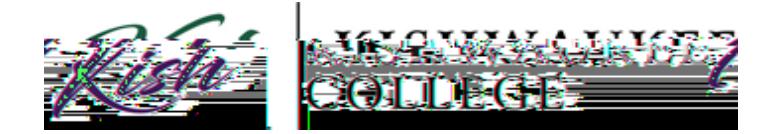

In orderto print your Unofficial Transcriptclick on the \$FDGHPLFV drop down menu.

## Click **Unofficial Transcript**

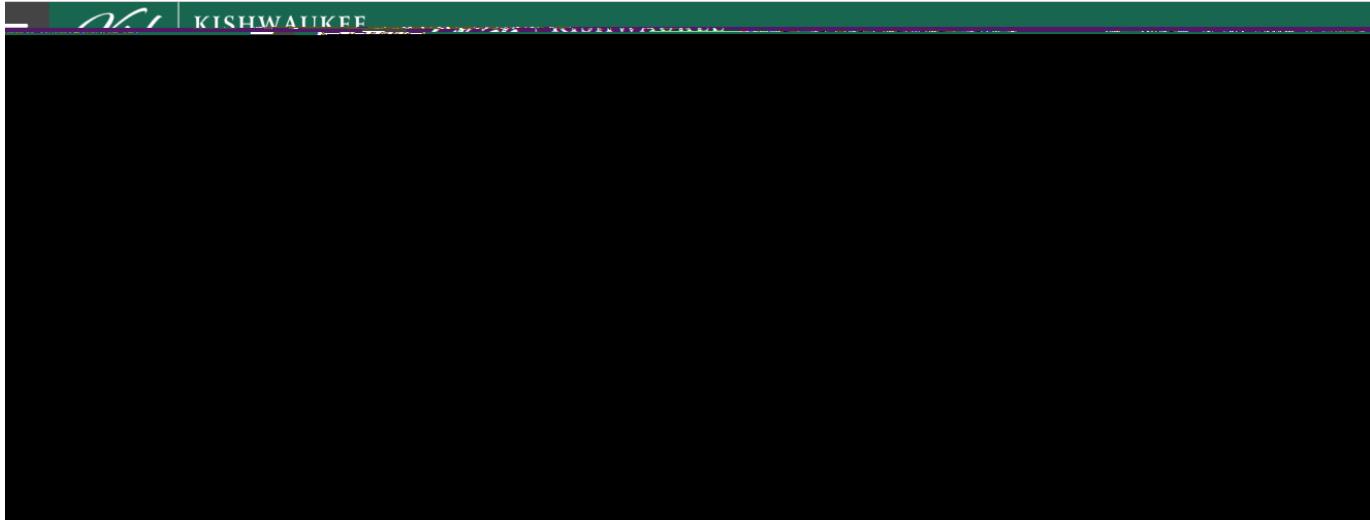

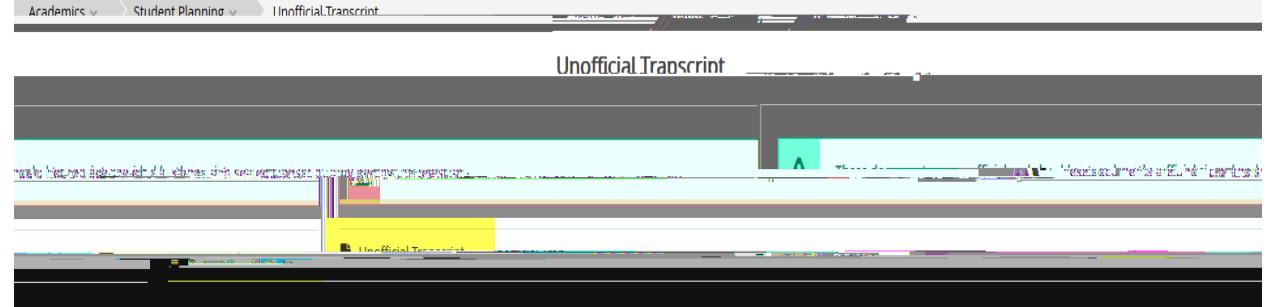